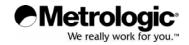

## METROLOGIC INSTRUMENTS, INC.

# MS7320 InVista<sup>®</sup> Series Installation and User's Guide

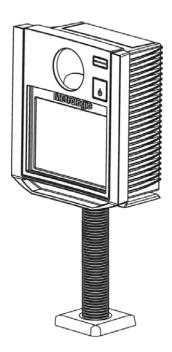

Download from Www.Somanuals.com. All Manuals Search And Download.

#### Copyright

© 2008 by Metrologic Instruments, Inc. All rights reserved. No part of this work may be reproduced, transmitted, or stored in any form or by any means without prior written consent, except by reviewer, who may quote brief passages in a review, or provided for in the Copyright Act of 1976.

#### Trademarks

Metrologic is a registered trademark of Metrologic Instruments, Inc. Products identified in this document are hereby acknowledged as trademarks, registered or otherwise, of Metrologic Instruments, Inc. or their respective companies.

## TABLE OF CONTENTS

| Introduction                                     | 1  |
|--------------------------------------------------|----|
| Scanner and Accessories                          | 2  |
| Installation                                     |    |
| For OCIA Interface                               | 4  |
| For Keyboard Wedge Interface                     | 5  |
| For Stand-Alone Keyboard Interface               | 6  |
| For USB Interface                                | 7  |
| For RS232 or Light Pen Interfaces                | 8  |
| For IBM 46xx Interface                           | 10 |
| Of a Secondary Scanner                           | 11 |
| Scanner Parts                                    | 14 |
| Maintenance                                      | 14 |
| Cable Cover Installation and Removal             | 15 |
| Face Plate Removal                               | 15 |
| Scanner Labels                                   |    |
| Indicators                                       |    |
| Audible                                          | 17 |
| Visual                                           |    |
| Failure Mode                                     | 19 |
| Power Save Modes and the Multi-Function Button   |    |
| Scan Volume                                      |    |
| Depth of Field by Minimum Bar Code Element Width |    |
| Flex Stand Installation                          |    |
| EAS Deactivation Antenna                         |    |
| Troubleshooting Guide                            |    |
| Design Specifications                            |    |
| RS232 Demonstration Program                      |    |
| Applications and Protocols                       | 37 |
| Configuration Modes                              |    |
| Upgrading the Firmware                           | 39 |

## TABLE OF CONTENTS

| Default Settings                          | 40 |
|-------------------------------------------|----|
| Scanner and Cable Terminations            |    |
| Scanner Pinout Connections                |    |
| Cable Connector Configurations (Host End) | 48 |
| Limited Warranty                          | 50 |
| Regulatory Compliance                     |    |
| Safety                                    | 51 |
| EMC                                       |    |
| Patents                                   | 55 |
| Index                                     | 56 |
| Contact Information And Office Locations  | 58 |

#### INTRODUCTION

The MS7320 InVista<sup>®</sup> offers an outstanding combination of features, versatility, performance, and durability. This fixed mount laser bar code scanner provides ease of use and high throughput speeds by featuring a large, dynamic, and aggressive scan volume. Firmware updates are easily loaded into Flash memory.

The MS7320 is equipped with a multitude of standard features including:

- Automatic Scanning Operation
- EAS Deactivation Antenna
- A Configurable Depth of Field
- Supports Multiple Interfaces Including USB and Keyboard Wedge
- Custom Edit the Bar Code Data
- OPOS and JPOS System Compatible
- RS232 Auxiliary Port for Adding Peripherals
- PowerLink, User Replaceable Cables
- Field Replaceable Outer Window
- Sunrise 2005 Compliant

| SCANNER           | INTERFACE                                                           |
|-------------------|---------------------------------------------------------------------|
| MS7320- <b>13</b> | RS232, IBM 46xx, OCIA, Aux                                          |
| MS7320- <b>37</b> | RS232, Light Pen, Keyboard Wedge, Stand-Alone<br>Keyboard, USB, Aux |

## SCANNER AND ACCESSORIES

|              | BASIC KIT                                           |  |  |
|--------------|-----------------------------------------------------|--|--|
| Part #       | Description                                         |  |  |
| MS7320 InVi  | sta Series Scanner                                  |  |  |
| 00-02407 Met | roSelect <sup>®</sup> Configuration Guide           |  |  |
| 00-02896     | MS7320 InVista Series Installation and User's Guide |  |  |
| 52-52511     | 24" EAS Cable                                       |  |  |

Guides also available for download at www.metrologic.com.

| OPTIONAL ACCESSORIES |                                                                                                    |  |
|----------------------|----------------------------------------------------------------------------------------------------|--|
| Part #               | Description                                                                                                    |  |
| 59-59xxx*            | Straight PowerLink Cable with built in power jack.<br>2.1 m (7') cord with short strain relief                        |  |
|                      | onnection to the host.<br>ustomer service representative for additional information.                                  |  |
| 59-59002             | Keyboard Wedge PowerLink Cable with Adapter Cable                                                                     |  |
| MVC**                | <u>Metrologic Voltage Converter Cable,</u><br>$\pm 12VDC$ to $\pm 5.2VDC$                                             |  |
|                      | etrologic Customer Service representative for additional<br>on Metrologic's MVC cable series and the host connections |  |
| 59-59020             | Stand Alone Keyboard Wedge PowerLink Cable                                                                            |  |
| 59-59165             | USB PowerLink Cable (Type A)                                                                                          |  |
| 54-54667             | RS232 AUX PowerLink Cable                                                                                             |  |

## SCANNER AND ACCESSORIES

|          | OPTIONAL ACCESSORIES                             |  |  |
|----------|--------------------------------------------------|--|--|
| Part #   | Description                                      |  |  |
| AC to [  | DC Power Transformer - Regulated 5.2V@ 1A output |  |  |
| 46-46759 | 120V United States                               |  |  |
| 46-46616 | 220V – 240V Continental European                 |  |  |
| 46-46615 | 220V – 240V United Kingdom                       |  |  |
| 46-46984 | 220V – 240V China                                |  |  |
| 46-46985 | 220V – 240V Australia                            |  |  |
|          |                                                  |  |  |
| 46-00174 | 3" Flex Stand                                    |  |  |
| 46-00157 | 6" Flex Stand                                    |  |  |
| 46-00175 | 12" Flex Stand                                   |  |  |

| REPLACEMENT PARTS |                                                                             |  |
|-------------------|-----------------------------------------------------------------------------|--|
| Part #            | Description                                                                 |  |
| 46-46925          | Standard Red Window Face Plate                                              |  |
| 46-46852          | Pedestal Base<br>For use with 46-00174, 46-00175, and 46-00157 flex stands. |  |

Other items may be ordered for the specific protocol being used. To order additional items, contact the dealer, distributor or call Metrologic's Customer Service Department at 1-800-ID-METRO or 1-800-436-3876.

## INSTALLATION FOR OCIA INTERFACE

- 1. Turn off the host system.
- Connect the MVC cable to the 10-pin OCIA interface jack. It is the 2<sup>nd</sup> round opening from the left side of the MS7320 (see figure 1).
- Connect the other end of the MVC cable to the host.
- Before continuing verify that the MVC cable is connected to the appropriate interface jack on the scanner. An incorrect cable connection can cause communication problems or potential damage to the scanner.
  - Plugging the scanner into the serial port of the PC does not guarantee that scanned information will appear at the PC. A software driver and correct configuration settings are also required for proper communication.
- 4. Turn on the host system.
- 5. Scan the *Load OCIA Defaults* bar code to configure the MS7320 for OCIA communication.
- 6. Snap on the cable cover.

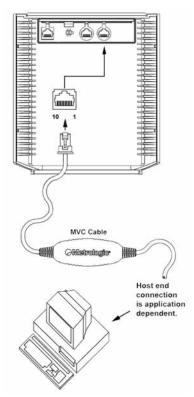

Figure 1: OCIA, Interface

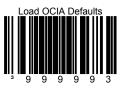

For additional communication options for OCIA interfaces refer to the *MetroSelect Configuration Guide* (MLPN 00-02407).

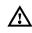

## INSTALLATION FOR KEYBOARD WEDGE INTERFACE

- 1. Turn off the host system.
- 2. Disconnect the keyboard from the host.
- Connect the PowerLink cable to the 10-pin KBW interface jack. It is the 2<sup>nd</sup> round opening from the left side of the MS7320 (see figure 2).
- Connect the "Y" end of the PowerLink cable to the keyboard and the keyboard port on the host. If necessary use the male/female adapter cable supplied with the scanner for proper connections.
- Before continuing verify that the PowerLink cable is connected to the appropriate interface jack on the scanner. An incorrect cable connection can cause communication problems or potential damage to the scanner.
- Connect the external power supply to the power jack on the PowerLink cable.
- Check the AC input requirements of the power supply to make sure the voltage matches the AC outlet.
- 7. Connect AC power to the transformer. The outlet should be near the equipment and easily accessible.
- Scan the Load Keyboard Wedge Defaults bar code to configure the MS7320 for Keyboard Wedge communication.
- 9. Turn on the host system.
- 10. Snap on the cable cover.

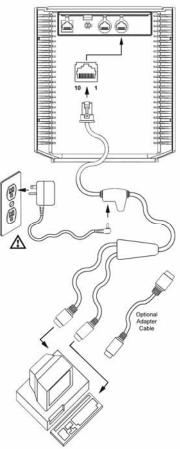

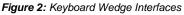

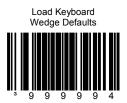

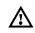

## INSTALLATION FOR STAND-ALONE KEYBOARD INTERFACE

- 1. Turn off the host system.
- 2. Disconnect the keyboard from the host.
- Connect the PowerLink cable to the 10-pin Stand-Alone Keyboard interface jack. It is the 2<sup>nd</sup> round opening from the left side of the MS7320 (see figure 3).
- 4. Connect the other end of the PowerLink cable to the keyboard port on the host.
- Before continuing verify that the PowerLink cable is connected to the appropriate interface jack on the scanner. An incorrect cable connection can cause communication problems or potential damage to the scanner.
- 5. Connect the external power supply to the power jack on the PowerLink cable.
- 6. Check the AC input requirements of the power supply to make sure the voltage matches the AC outlet.
- Connect AC power to the transformer. The outlet should be near the equipment and easily accessible.
- Scan the two bar codes in numbered sequence in order to configure the MS7320 for Stand-Alone Keyboard communication.

#### Note:

When scanning the bar codes, cover the code <u>not</u> being scanned to ensure the codes are read in the proper sequence.

- 9. Turn on the host system.
- 10. Snap on the cable cover.

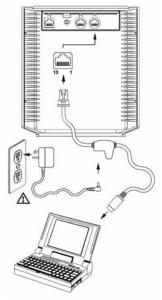

Figure 3: Stand-Alone Keyboard Interface

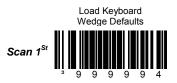

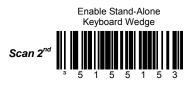

## INSTALLATION FOR USB INTERFACE

- 1. Turn off the host system.
- Determine if your application requires USB Keyboard communication protocols or USB Point-of-Sale communication protocols.
- If you require USB Keyboard communication protocols, skip to step 4.

If you require **USB Point-of-Sale** communication protocols set the dip switches shown in *figure 4a* to positions 1 and 2.

- Connect the PowerLink cable to the 10-pin USB interface jack. It is the 2<sup>nd</sup> round opening from the left side of the MS7320 (see figure 4b).
- 5. Connect the other end of the USB cable to the host.
- Before continuing verify that the USB cable is connected to the appropriate interface jack on the scanner. An incorrect cable connection can cause communication problems or potential damage to the scanner.

Plugging the scanner into the USB port of the PC does not guarantee that scanned information will appear at the PC. A software driver and correct configuration setting are also required for proper communication.

- 6. Scan the *Enable USB Defaults* bar code to configure the MS7320 for USB communication.
- 7. Turn on the host system.
- 8. Snap on the cable cover.

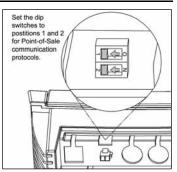

Figure 4a: POS Dip Switch

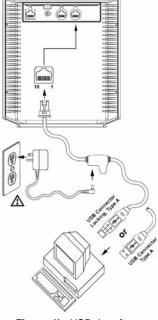

Figure 4b: USB, Interface

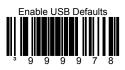

## INSTALLATION FOR RS232 OR LIGHT PEN INTERFACES

- 1. Turn off the host system.
- Connect the PowerLink cable to the 10-pin RS232/Light Pen interface jack. It is the 1<sup>st</sup> *round* opening from the left side of the MS7320 (see figure 5).
- 3. Connect the other end of the PowerLink cable to the host.
- Before continuing verify that the PowerLink cable is connected to the appropriate interface jack on the scanner. An incorrect cable connection can cause communication problems or potential damage to the scanner.
- Connect the external power supply to the power jack on the PowerLink Cable.
- Check the AC input requirements of the power supply to make sure the voltage matches the AC outlet.
- Connect AC power to the transformer. The outlet should be near the equipment and easily accessible.
- Scan the appropriate bar codes on page 9 to configure the MS7320 for RS232 or Light Pen communication.
- 8. Turn on the host system.
- 9. Snap on the cable cover.

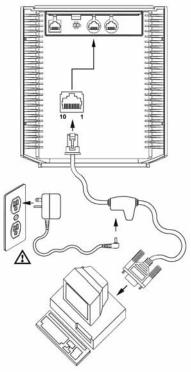

Figure 5: RS232 or Light Pen Interface

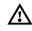

Codes needed for Step 7 on page 8.

For RS232 Communication:

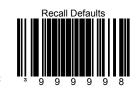

Scan 1st

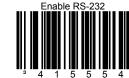

Scan 2<sup>nd</sup>

### For Light Pen Communication:

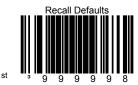

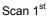

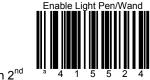

Scan 2<sup>nd</sup>

## INSTALLATION FOR IBM 46XX INTERFACE

- 1. Turn off the host system.
- Connect the MVC cable to the 10-pin IBM 46xx interface jack. It is the 1<sup>st</sup> *round* opening from the left side of the MS7320 (see figure 6).
- 3. Connect the other end of the MVC cable to the host.
- Before continuing verify that the MVC cable is connected to the proper communication jack on the scanner. Incorrect cable connection can cause communication problems or potential damage to the scanner.
  - Plugging the scanner into the serial port of the PC does not guarantee that scanned information will appear at the PC. A software driver and correct configuration setting are also required for proper communication to occur.
- 4. Turn on the host system.
- 5. Scan the *Load 46xx IBM Defaults* bar code to configure the MS7320 for RS232/IBM communication.
- 6. Snap on the cable cover

For additional communication options for IBM interfaces refer to the MetroSelect Configuration Guide (MLPN 00-02407).

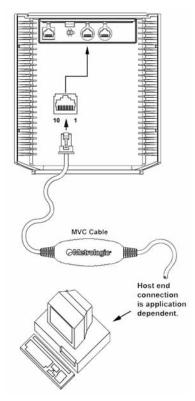

Figure 6: IBM 46xx Interface

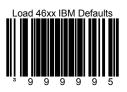

- 1. Turn off the host system.
- Connect the round end of the *PowerLink RS232 AUX* cable [MLPN 54-54667] to the RS232 jack of the auxiliary scanner (see figure 7).
- 3. Connect the other end of the *PowerLink RS232 AUX* cable into the 1<sup>st</sup> jack from the left side of the MS7320. The Aux jack has a *square* opening.

The following Metrologic scanners can be used in the "Aux" input of the MS7320: the MS9520, MS9540, MS6220, MS7120, MS6520, MS6720, MS7220 or another MS7320.

Important: The MS7320 aux port requires the signals: transmit, receive, RTS & CTS from the auxiliary scanner.

- Connect the MS7320/Host PowerLink\* cable to the appropriate interface jack on the back of the MS7320.
- 5. Connect the other end of the MS7320/Host PowerLink cable to the Host.
- 6. Connect the external power supplies for the auxiliary scanner and the MS7320 to the power jacks on the two PowerLink cables.
  - Before continuing verify that the PowerLink cables are connected to the appropriate interface jacks on the scanner. An incorrect cable connection can cause communication problems or potential damage to the scanner.
- 7. Check the AC input requirements of both power supplies to make sure the voltage matches the AC outlets.
- 8. Snap on the cable cover.
- 9. Connect AC power to the transformers. The outlets should be near the equipment and easily accessible.
- 10. Configure the MS7320 for the appropriate interface configuration settings.\*

Continued on page 12.

\*The MS7320/host cable connection is interface dependent. Refer to the installation steps provided for the type of interface (*RS232, IBM 46xx, etc.*) required for your application.

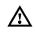

11. Scan the following bar code to configure the auxiliary port on the MS7320 to accept a Metrologic scanner as the secondary scanner.

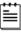

The following bar codes **do not apply** when using an MS6720 as a secondary scanner. Contact a Metrologic representative for additional information on the MS6720. If the secondary scanner is not a Metrologic scanner refer to Section O of the MetroSelect Configuration Guide.

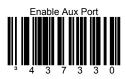

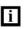

The auxiliary input port's data format must match the main output format of the secondary scanner.

12. Scan the following bar codes, in order, to configure the secondary scanner to match the auxiliary port's data format.

1<sup>st</sup> Enable AUX Output

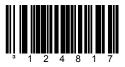

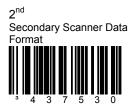

3<sup>rd</sup> Enable Comm Timeouts

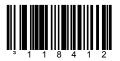

4<sup>th</sup> (Optional) Turn OFF Secondary Scanner's Beeper

13. Turn on the host system.

12

## INSTALLATION OF A SECONDARY SCANNER

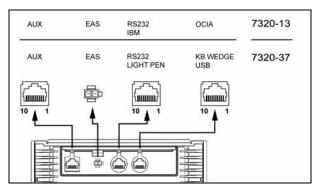

Figure 7: Connector Orientation (Top) Auxiliary Scanner Setup (Bottom)

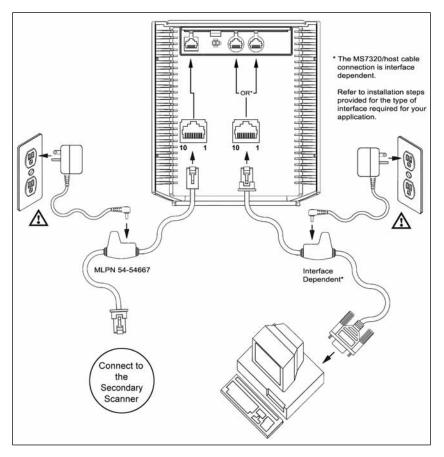

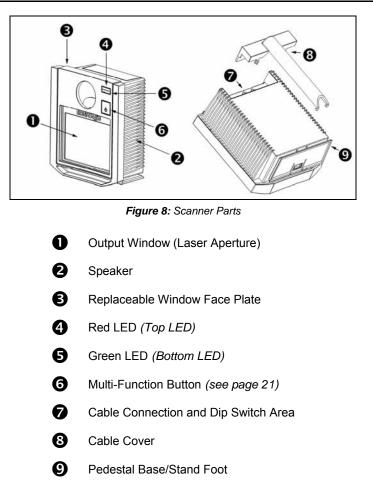

## MAINTENANCE

Smudges and dirt on the unit's window can interfere with the unit's performance. If the glass window requires cleaning, use only a mild glass cleaner containing no ammonia. When cleaning the window, spray the cleaner onto a lint free, nonabrasive cleaning cloth then gently wipe the window clean. If the red window requires cleaning use mild soap and water with a lint free, non-abrasive cleaning cloth then gently wipe the window clean.

If the unit's case requires cleaning, use a mild cleaning agent that does not contain strong oxidizing chemicals. Strong cleaning agents may discolor or damage the unit's exterior.

14

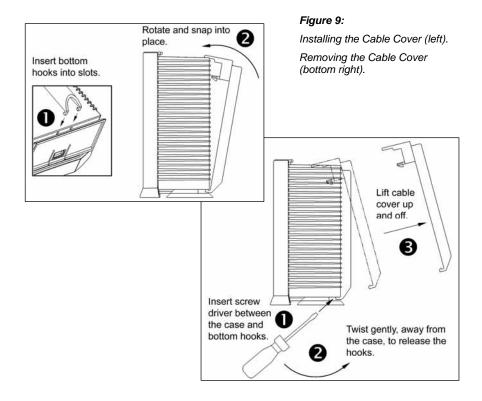

## FACE PLATE REMOVAL

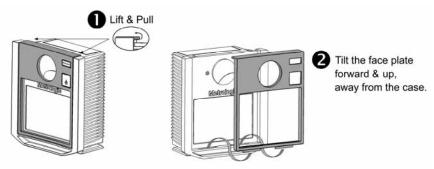

Figure 10: Face Plate Removal

The MS7320 has 2 labels on the back of the unit. These labels contain the model number, date of manufacture, serial number, and caution information. An additional caution label is located under the *window faceplate* and a label noting the jack interfaces is located under the connector cover. The following are examples of these labels.

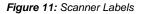

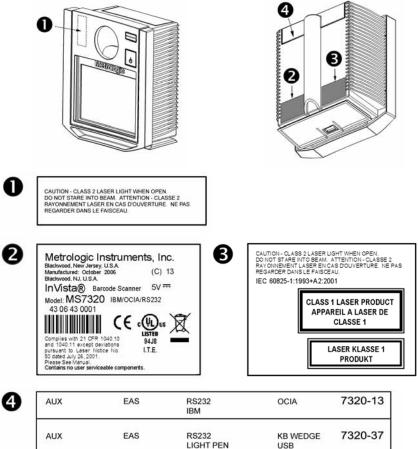

See serial number label for applicable interfaces.

 $\wedge$ 

To maintain compliance with applicable standards, all circuits connected to the scanner must meet the requirements for SELV (<u>Safety Extra Low Voltage</u>) according to EN/IEC 60950-1.

To maintain compliance with standard CSA C22.2 No. 60950-1/UL 60950-1 and norm EN/IEC 60950-1, the power source should meet applicable performance requirements for a limited power source.

## AUDIBLE INDICATORS

When the MS7320 scanner is in operation, it provides audible feedback. These sounds indicate the status of the scanner. Eight settings are available for the tone of the beep (normal, 6 alternate tones and no tone). To change the tone, use the *Multi-Function Button* or refer to the MetroSelect Configuration Guide.

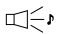

#### One Beep

When the scanner *first* receives power, the green LED will turn on, the red LED will flash and the scanner will beep once. The red LED will remain on for the duration of the beep. The scanner is now ready to scan.

When the scanner *successfully* reads a bar code, the red LED will flash and the scanner will beep once (if configured to do so). If the scanner does not beep once and the red light does not flash, then the bar code has *not* been successfully read.

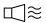

#### Razzberry Tone

This is a failure indicator. Refer to failure modes on page 19.

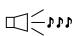

#### Three Beeps - during operation

When placing the scanner in program mode, the red LED will flash while the scanner simultaneously beeps three times. The red and green LEDs will continue to flash until the unit exits program mode. Upon exiting program mode, the scanner will beep three times and the red LED will stop flashing.

When configured, three beeps can also indicate a communications timeout during normal scanning mode.

When using one-code-configuring, the scanner will beep three times (the current selected tone), followed by a short pause, a high tone and a low tone. This tells the user that the single configuration bar code has *successfully* configured the scanner.

Three beeps will also occur during a manual adjustment of the beeper tone. With each short depression of the *Multi-Function Button*, the new tone will be heard, followed by a short pause then two more of the new current tones.

## Three Beeps

Three Beeps - on power up

This is a failure indicator. Refer to failure modes on page 19.

## **VISUAL INDICATORS**

There is a red LED and green LED on the front of the MS7320. When the scanner is on, the flashing or constant illumination of the LEDs indicates the status of the current scan and the scanner.

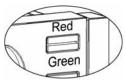

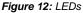

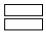

#### No Red or Green LED

The LEDs will not be illuminated if the scanner is not receiving power from the host or transformer.

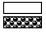

#### **Steady Green**

When the laser is active, the green LED is illuminated. The green LED will remain illuminated until the laser is deactivated.

During the power save mode, the laser will turn on and off. During this period, the green LED remains illuminated.

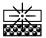

#### Steady Green and Single Red Flash

When the scanner successfully reads a bar code, the red LED will flash and the scanner will beep once. If the red LED does not flash or the scanner does not beep once, then the bar code has not been successfully read.

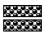

#### Steady Green and Steady Red

After a successful scan, the scanner transmits the data to the host device. Some communication modes require that the host inform the scanner when data is ready to be received. If the host is not ready to accept the information, the scanner's red LED will remain on until the data can be transmitted.

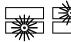

#### Flashing Green then Flashing Red

This indicates the scanner is in program mode. A razzberry tone indicates that an invalid bar code has been scanned in this mode.

or

If the unit is in sleep mode, each LED will flash once every 15 seconds.

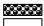

#### Steady Red, Green off

This indicates the scanner may be waiting for communication from the host.

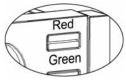

Figure 13: LEDs

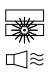

#### Flashing Green and One Razzberry Tone

This indicates the scanner has experienced a laser subsystem failure. Return the unit for repair at an authorized service center.

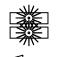

## Flashing Red and Green and Two Razzberry Tones

This indicates the scanner has experienced a motor failure. Return the unit for repair at an authorized service center.

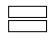

#### Continuous Razzberry Tone with both LEDs off

If, upon power up, the scanner emits a continuous razzberry tone, then the scanner has an electronic failure. Return the unit for repair at an authorized service center.

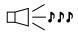

#### Three Beeps - on power up

If the scanner beeps 3 times on power up then, the nonvolatile memory that holds the scanner configuration has failed. Return the unit for repair at an authorized service center.

The MS7320 has five configurable power save modes. Refer to the *MetroSelect Configuration Guide* for additional information on Power Save Modes.

#### 1. Blink Power Save Mode (Default):

"Blinks" the laser OFF & ON after a configured period of non-use. When the scanner recognizes a bar code it will exit the Blink mode.

#### 2. Laser Off Power Save Mode:

Turns the laser OFF after a configured period of non-use. The motor continues to spin allowing for a faster "wake" up time. Pressing the Multi-Function button will "wake" the scanner from the *Laser Off* power save mode (see figure 17).

#### 3. Laser & Motor Off Power Save Mode:

Turns the laser and motor OFF after a configured period of non-use. Pressing the Multi-Function button will "wake" the scanner from the power save mode (see figure 17). This mode is the only power save mode that can be activated by the Multi-Function Button (see figure 16). This mode's "wake up" time is slightly longer due to the motor's need to restart.

#### 4. Dual Action Power Save Mode #1:

"Blinks" the laser OFF & ON after a configured period of non-use turns the laser and motor OFF at thirty-minute intervals.

#### Example:

If the power save timeout is set to 15 minutes.

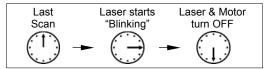

Pressing the Multi-Function button will "wake" the scanner from the power save mode (see figure 17).

#### 5. Dual Action Power Save Mode #2:

Turns the laser OFF after a configured period of non-use then turns the motor OFF after thirty-minute intervals.

#### Example:

If the power save timeout is set to 15 minutes.

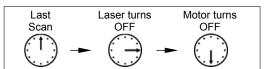

Pressing the Multi-Function button will "wake" the scanner from the power save mode (see figure 17).

## POWER SAVE MODES AND THE MULTI-FUNCTION BUTTON

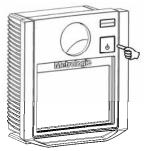

Figure 14: The Multi-Function Button

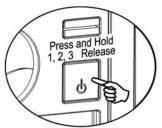

Figure 15: Changing the Beeper Tone

#### CHANGING THE BEEPER TONE

A short (<3 second) depression and the beeper tone will change. The new tone will be heard, followed by a short pause. Then two more of the new tones will be heard signifying the new setting has been stored in memory. The silent (no beep) tone is also selectable.

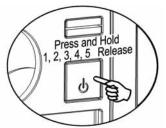

Figure 16: Laser & Motor Off Power Save Mode

#### PLACING THE UNIT IN LASER & MOTOR OFF POWER SAVE MODE

Long (>3 seconds) depression The Laser & Motor Off Power Save Mode is the only power save mode that can be activated with the multi-function button.

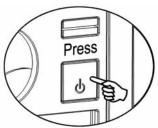

Figure 17: Normal Operation

#### WAKING THE UNIT FROM ALL POWER SAVE MODES

The next button depression will awaken the scanner for normal operation.

## SCAN VOLUME

(BASED ON 100% UPC BAR CODES)

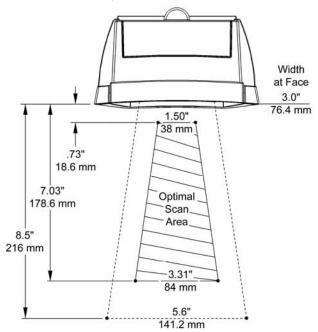

Figure 18: Scan Area Top View (top) Side View (Bottom)

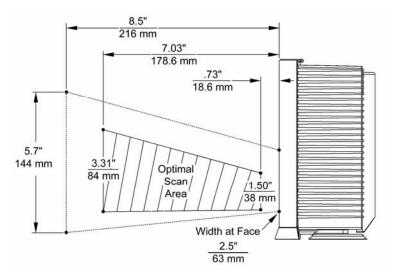

Specifications are subject to change without notice.

22

## DEPTH OF FIELD BY MINIMUM BAR CODE ELEMENT WIDTH

(BASED ON 100% UPC BAR CODES)

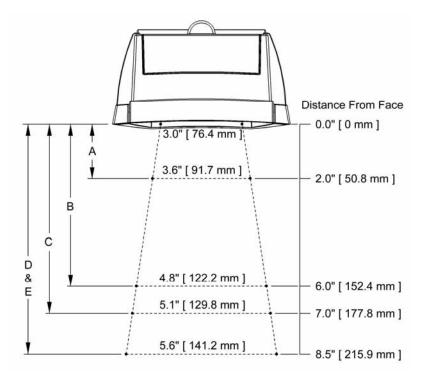

Figure 19: Depth of Field Top View

|      | Minimum Bar Code Element Width |            |      | th |    |
|------|--------------------------------|------------|------|----|----|
|      | А                              | В          | С    | D  | E  |
| mm   | .13 .19 .:                     | 26 .33 .48 |      |    |    |
| mils | 5.2 7.5                        |            | 10.4 | 13 | 19 |

Specifications are subject to change without notice.

## DEPTH OF FIELD BY MINIMUM BAR CODE ELEMENT WIDTH

(BASED ON 100% UPC BAR CODES)

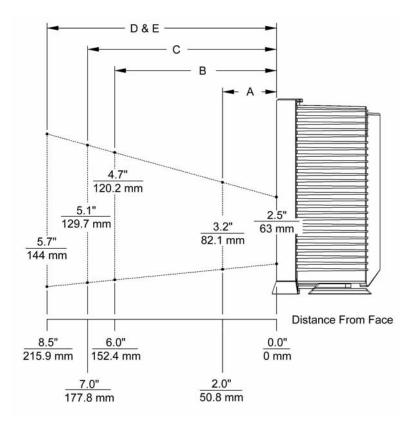

Figure 20: Depth of Field Side View

|      | Minimum Bar Code Element Width |            |      |    |    |
|------|--------------------------------|------------|------|----|----|
|      | А                              | В          | С    | D  | E  |
| mm   | .13 .19 .:                     | 26 .33 .48 |      |    |    |
| mils | 5.2 7.5                        |            | 10.4 | 13 | 19 |

Specifications are subject to change without notice.

## Flex Stand (Optional), Kit Components

- a. Stand Base Cover ......Qty. 1
- b. Stand Base .....Qty. 1c. Small Flex Cover\* .....Qty. 1
- d. Flex Pole\*.....Qty. 1
- e. Large Flex Cover\* ......Qty. 1
- f. #8 x 1.00" Wood Screw......Qty. 4
- g. 1/4"-20 x 3/4" Flat Head Screw .. Qty. 1
- h. 1/4" External Lock Washer......Qty. 2
- i. 1/4" Flat Washer ..... Qty. 1

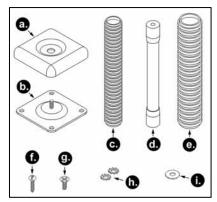

Figure 21: Flex Stand Parts

| * Flex pole length and flex cover quantities are kit dependent. |                       |                 |                |
|-----------------------------------------------------------------|-----------------------|-----------------|----------------|
| Kit Number Flex Pole Length (d.)                                |                       | Flex Cover Qty. |                |
| Rit Number                                                      | Tiex Tole Length (d.) | Small (c.)      | Large (e.)     |
| 46-00174 3"                                                     |                       | 1               | Not Applicable |
| 46-00157 6"                                                     |                       | 1               | 1              |
| 46-00175 12                                                     | 1                     | 2               | 1              |

### Installation

1. Drill four #39 pilot holes in the counter top for the stand base.

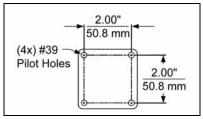

Figure 22: Hole Pattern

 Secure the base plate to the counter and attach the flex pole assembly. Slide the flex cover(s)\* over the flex pole assembly.

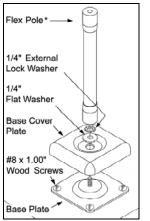

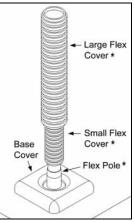

Figure 23: Pole Assembly

Figure 24: Cover Assembly

3. Remove the scanner's cable cover if it was previously installed.

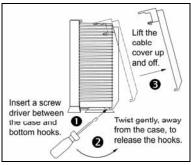

Figure 25: Cable Cover Removal

4. Pull the tab on the scanner's pedestal to release the lock. Slide the pedestal off the scanner.

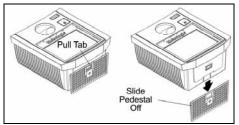

Figure 26: Pedestal Removal

5. Attach the scanner pedestal to the flex pole.

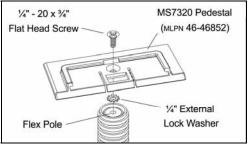

Figure 27: Attach Pedestal to Pole

6. Slide the scanner onto the pedestal until it clicks locking the scanner to the stand.

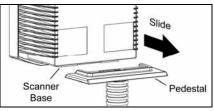

Figure 28: Install Pedestal to Scanner

- 7. **Before** installing the scanner's cable cover, refer to pages 4-13 for instructions on the proper cable connections.
- 8. Install the scanner's cable cover.

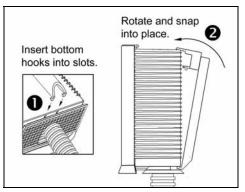

Figure 29:Install Cable Cover

## EAS DEACTIVATION ANTENNA

SW1 and SW2 are the switch banks inside the Checkpoint Device that set the deactivation range. Metrologic recommends end users program the MS7320 to the *Fixed for Low Density Codes - Depth of Field\**, so that the unit does not scan out beyond the deactivation range.

| Unit #         | Checkpoint Recommended<br>Switch Bank Settings                   | MS7320 Depth of Field<br>Recommended Settings              |
|----------------|------------------------------------------------------------------|------------------------------------------------------------|
| MS <b>7320</b> | SW1 - 2, 3, 4, 5, 6 set to ON &<br>SW2 - 2, 3, 4, 5, 6 set to ON | Fixed for Low Density Codes<br>Depth of Field Adjustments* |
| * Not          | e: Minimum element width changes t                               | to 6.8 mil when in this mode.                              |

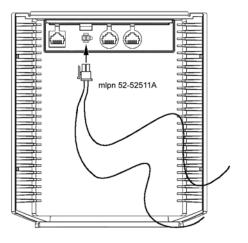

Figure 30: EAS Deactivation Antenna

Contact Checkpoint Systems directly for additional EAS support.

The following guide is for reference purposes only. Contact a Metrologic representative at 1-800-ID-METRO or 1-800-436-3876 to preserve the limited warranty terms.

| MS                                        | MS7320 SERIES TROUBLESHOOTING GUIDE                        |                                                                                                    |  |
|-------------------------------------------|------------------------------------------------------------|----------------------------------------------------------------------------------------------------|--|
| SYMPTOMS                                  | POSSIBLE CAUSE(S)                                          | SOLUTION                                                                                                    |  |
| All Interfaces                            |                                                            |                                                                                                    |  |
| No LEDs, beep<br>or motor spin.           | No power is being<br>supplied to the<br>scanner.           | Check transformer, outlet and<br>power strip. Make sure the<br>cable is plugged into the<br>scanner.                                       |  |
| No LEDs, beep.                            | No power is being<br>supplied to the<br>scanner from host. | Some host systems cannot<br>supply enough current to power<br>MS7320 series scanner. Use<br>the power supply included with<br>the scanner. |  |
| 3 beeps on power up.                      | Non-volatile RAM<br>failure.                               | Contact a Metrologic<br>Representative, if the unit will not<br>hold the configuration.                                                    |  |
| Continuous<br>razz tone on<br>power up.   | Diagnostic Failure.                                        | Contact a Metrologic<br>Representative, if the unit will not<br>function.                                                                  |  |
| Razz tone and green LED flash             | VLD failure.                                               | Contact a Metrologic<br>Representative.                                                                                                    |  |
| at power up.                              | Scanner motor failure.                                     | Contact a Metrologic<br>Representative.                                                                                                    |  |
| Multiple scans<br>upon<br>presentation of | Same symbol timeout set too short.                         | Adjust same symbol timeout for a longer time.                                                                                              |  |
| code.                                     |                                                            |                                                                                                    |  |

| SYMPTOMS                                                                                        | POSSIBLE CAUSE(S)                                                                                                    | SOLUTION                                                                                                    |
|-------------------------------------------------------------------------------------------------|----------------------------------------------------------------------------------------------------|----------------------------------------------------------------------------------------------------|
| The unit powers<br>up, but does not<br>scan and/or<br>beep.                                     | Scanning a particular symbology that is not enabled.                                                                                                    | UPC/EAN, Code 39, interleaved<br>2 of 5, Code 93, Code 128 and<br>Codabar are enabled by default.<br>Verify that the type of bar code<br>being read has been selected.               |
|                                                                                                 | The scanner has been<br>configured for a<br>character length lock,<br>or a minimum length<br>and bar code being<br>scanned does not<br>satisfy the configured<br>criteria. | Verify that the bar code that is<br>being scanned falls into the<br>criteria.<br>(Typical of Non-UPC/EAN<br>codes. The scanner defaults to<br>a minimum of 4 character bar<br>code.) |
| The unit scans<br>a bar code, but<br>locks up after<br>the first scan<br>(red LED stays<br>on). | The scanner is<br>configured to support<br>some form of host<br>handshaking but is not<br>receiving the signal.                                                            | If the scanner is setup to support<br>ACK/NAK, RTS/CTS,<br>XON/XOFF or D/E, verify that<br>the host cable and host are<br>supporting the handshaking<br>properly.                    |
| The unit scans,<br>but the data<br>transmitted to<br>the host is<br>incorrect.                  | The scanner's data<br>format does not match<br>the host system<br>requirements.                                                                                            | Verify that the scanner's data<br>format matches that required by<br>the host. Make sure that the<br>scanner is connected to the<br>proper host port.                                |

| SYMPTOMS                                                                                          | POSSIBLE CAUSE(S)                                                        | SOLUTION                                                                                                    |  |  |
|---------------------------------------------------------------------------------------------------|--------------------------------------------------------------------------|----------------------------------------------------------------------------------------------------|--|--|
| Scanner beeps<br>at some bar<br>codes and NOT<br>for others of the<br>same bar code<br>symbology. | The bar code may have been printed incorrectly.                          | Check if it is a check<br>digit/character/or border<br>problem.                                                                                                    |  |  |
|                                                                                                   | The scanner is not configured correctly for this type of bar code.       | Check if check digits are set properly.                                                                                                    |  |  |
|                                                                                                   | The minimum symbol<br>length setting does not<br>work with the bar code. | Check if the correct minimum symbol length is set.                                                                                                    |  |  |
| Multi-Function<br>Button is not<br>working.                                                       | Dirt could be preventing<br>the button from<br>compressing fully.        | Make sure the button area is clean and the button can move freely.                                                                                                    |  |  |
|                                                                                                   | A faulty push button switch.                                             | Contact a Metrologic Customer Service Representative.                                                                                                    |  |  |
| Keyboard Wedge Only                                                                               |                                                                          |                                                                                                    |  |  |
| The unit scans<br>the bar code but<br>there is no data.                                           | Configuration is not correct.                                            | Make sure the scanner is<br>configured for the appropriate<br>mode.                                                                                                    |  |  |
| The unit scans<br>but the data is<br>not correct.                                                 | Configuration is not correct.                                            | Make sure that the proper PC<br>type AT, PS2 or XT is selected.<br>Verify correct country code and<br>data formatting are selected.<br>Adjust the intercharacter delay<br>SYMPTOM. |  |  |
| The unit is<br>transmitting<br>each character.                                                    | Configuration is not correct.                                            | Increase the interscan code<br>delay setting. Adjust whether the<br>F0 break is transmitted. It may<br>be necessary to try this in both<br>settings.                               |  |  |
| Alpha characters<br>show as lower<br>case.                                                        | Computer is in Caps<br>Lock mode.                                        | Enable Caps Lock detect setting<br>of the scanner to detect whether<br>the PC is operating in Caps Lock.                                                                           |  |  |

| SYMPTOMS                                                                               | POSSIBLE CAUSE(S)                                                                   | SOLUTION                                                                                                    |
|----------------------------------------------------------------------------------------|-------------------------------------------------------------------------------------|----------------------------------------------------------------------------------------------------|
| Everything<br>works except<br>for a couple of<br>characters.                           | These characters may<br>not be supported by<br>that country's key look<br>up table. | Try operating the scanner in Alt mode.                                                                                                    |
| RS232 Only                                                                             |                                                                                     |                                                                                                    |
| The unit is<br>transmitting<br>each character.                                         | Configuration is not correct.                                                       | Increase the interscan code<br>delay setting. Adjust whether the<br>F0 break is transmitted. It may<br>be necessary to try this in both<br>settings.      |
| Alpha<br>characters<br>show as lower<br>case.                                          | Computer is in Caps<br>Lock mode.                                                   | Enable the caps lock detect<br>setting of the scanner to detect if<br>the PC is operating in Caps Lock.                                                   |
| Everything<br>works except<br>for a couple of<br>characters.                           | These characters may<br>not be supported by<br>that country's key look<br>up table. | Try operating the scanner in Alt mode.                                                                                                    |
| Power-up OK<br>and scans OK<br>but does not<br>communicate<br>properly to the<br>host. | Com port at the host is<br>not working or<br>configured properly.                   | Check to make sure that the<br>baud rate and parity of the<br>scanner and the communication<br>port match and the program is<br>looking for "RS232" data. |
|                                                                                        | Com port not operating properly.                                                    |                                                                                                    |
|                                                                                        | Cable not connected to the proper com port.                                         |                                                                                                    |

# TROUBLESHOOTING GUIDE

| SYMPTOMS                                                                                             | POSSIBLE CAUSE(S)                                                       | SOLUTION                                                                                                    |
|----------------------------------------------------------------------------------------------------|-------------------------------------------------------------------------|----------------------------------------------------------------------------------------------------|
| The host is<br>receiving data but<br>the data does not<br>look correct.                              | The scanner and host may not be configured for the same interface.      | Check that the scanner and the host are configured for the same interface.                                                     |
| Characters are being dropped.                                                                        | Intercharacter delay<br>needs to be added to<br>the transmitted output. | Add some intercharacter delay to<br>the transmitted output by using the<br>MetroSelect Configuration Guide<br>(MLPN 00-02407). |
| Aux Port Operati                                                                                     | ion with any Interface                                                  |                                                                                                    |
| Trouble with the secondary scanner.                                                                  |                                                                         | Refer to the user guide provided with the secondary scanner.                                                                   |
| Casandan                                                                                             | Cable [MLPN 54-54667]<br>may not be connected<br>to the proper port.    | Ensure the secondary scanner is<br>connected to the MS7320 com<br>port marked "Aux" port.                                      |
| Secondary<br>scanner powers<br>up but data is<br>not relayed to                                      | The "Aux" com port                                                      | <ul> <li>* The MS7320 must be<br/>configured to enable the "Aux"<br/>port.</li> </ul>                                          |
| the host.                                                                                            | may not be operating properly.                                          | The secondary scanner must be<br>configured to send 'secondary'<br>formatted data (reserve<br>code 32).                        |
| * Use MetroSet <sup>®</sup> . I remaining param                                                      | For the Auxiliary interface, cho<br>leters will be automatically ch     | oose "HoloTrak Decode". All<br>osen.                                                                                           |
| USB Only                                                                                             |                                                                         |                                                                                                    |
| The scanner<br>Powers up ok,<br>scans ok but                                                         | The USB Port is not                                                     | Check that the scanner is configured for USB operation.                                                                        |
| does not<br>communicate.                                                                             | operating correctly.                                                    | Check that the host's USB port is enabled.                                                                                     |
| The scanner<br>emits a razz tone<br>and the LEDS<br>flash three times<br>when configured<br>for USB. | The USB port is not operating correctly.                                | Disconnect then reconnect the<br>USB cable at the host end.<br>Contact a Metrologic<br>Representative if symptoms<br>persist.  |

# **DESIGN SPECIFICATIONS**

|                      | MS7320 Series Design Specifications                                                       |
|----------------------|-------------------------------------------------------------------------------------------|
| OPERATIONAL          |                                                                                           |
| Light Source:        | <u>V</u> isible <u>L</u> aser <u>D</u> iode (VLD) @ 650 nm                                |
| Laser Power:         | 0.678 mW (peak)                                                                           |
| Depth of Field:      | 0 mm to 215 mm (0"- 8.5") for<br>0.33 mm (13 mil) bar code                                |
| Width of Scan Field: | 38 mm (1.5") @ 15 mm (0.6");<br>135 mm (5.3") @ 191 mm (7.5")                             |
| Scan Speed:          | 2000 scans/second                                                                         |
| Scan Pattern:        | 5 fields of 4 parallel lines (omnidirectional)                                            |
| Scan Lines:          | 20                                                                                        |
| Min Bar Width:       | 0.127 mm (5.0 mil)                                                                        |
| Decode Capability:   | Autodiscriminates all standard bar codes; for other symbologies call Metrologic           |
| System Interfaces:   | PC Keyboard Wedge, RS232, OCIA, Light Pen,<br>Stand Alone PC Keyboard, USB, IBM 468x/469x |
| Print Contrast:      | 35% minimum reflectance difference                                                        |
| No. Characters Read: | up to 80 data characters (Maximum number will vary based on symbology and density)        |
| Roll, Pitch, Yaw:    | 360°, 60°, 60°                                                                            |
| Beeper Operation:    | 7 tones or no beep                                                                        |
| Indicators (LED):    | green = laser on, ready to scan<br>red = good read, decoding                              |
| MECHANICAL           |                                                                                           |
| Dimensions:          | 185 mm (7.3") H, 99 mm (3.9") D,<br>168 mm (6.6") W                                       |
| Footprint of Stand   | 64 mm (2.5") x 64 mm (2.5")                                                               |
| Weight:              | 1.2 Kg (2.65 lbs)                                                                         |
| Termination:         | Three 10-pin modular RJ45 jacks                                                           |
| Cable:               | Standard 2.1m (7') straight; for other cables call<br>Metrologic                          |

Specifications are subject to change without notice.

# **DESIGN SPECIFICATIONS**

|                                                                  | MS7320 SERIES DESIGN SPECIFICATIONS         |  |  |  |  |
|------------------------------------------------------------------|---------------------------------------------|--|--|--|--|
| ELECTRICAL                                                       |                                             |  |  |  |  |
| Input Voltage:                                                   | 5.2VDC ± 0.25V                              |  |  |  |  |
| Power: 2                                                         | .9 W                                        |  |  |  |  |
| Operating Current:                                               | 360 mA                                      |  |  |  |  |
| DC Transformers:                                                 | Class II; 5.2 VDC @ 1A                      |  |  |  |  |
| For Regulatory Compliance I                                      | nformation refer to pages 51 -54.           |  |  |  |  |
|                                                                  |                                             |  |  |  |  |
| ENVIRONMENTAL                                                    |                                             |  |  |  |  |
| Operating Temperature:                                           | 0°C to 40°C (32°F to 104°F)                 |  |  |  |  |
| Storage Temperature:                                             | -40°C to 60°C (-40°F to 140°F)              |  |  |  |  |
| Humidity:                                                        | 5% to 95% relative humidity, non-condensing |  |  |  |  |
| Light Levels:                                                    | Up to 4842 LUX (450 foot candles)           |  |  |  |  |
| Contaminants: Sealed to resist airborne particulate contaminants |                                             |  |  |  |  |
| Ventilation: None required                                       |                                             |  |  |  |  |

Specifications are subject to change without notice.

If an RS232 scanner is not communicating with your IBM compatible PC, key in the following BASIC program to test that the communication port and scanner are working. This program is for demonstration purposes only. It is only intended to prove that cabling is correct, the com port is working, and the scanner is working. If the bar code data displays on the screen while using this program, it only demonstrates that the hardware interface and scanner are working. At this point, investigate whether the application software and the scanner configuration match. If the application does not support RS232 scanners, a software wedge program that will take RS232 data and place it into a keyboard buffer may be needed. This program tells the PC to ignore RTS-CTS, Data Set Ready (DSR) and Data Carrier Detect (DCD) signals. If the demonstration program works and yours still does not, jumper RTS to CTS and Data Terminal Reading (DTR) to DCD and DSR on the back of your PC.

| 10    | CLS                                                    |
|-------|--------------------------------------------------------|
| 20    | ON ERROR GOTO 100                                      |
| 30    | OPEN "COM1:9600,S,7,1,CS0,DS0,CD0,LF" AS #1            |
| 35    | PRINT "SCAN A FEW BAR CODES"                           |
| 40    | LINE INPUT #1, BARCODE\$                               |
| 50    | PRINT BARCODE\$                                        |
| 60    | K\$ = INKEY\$: IF K\$ = CHR\$(27) THEN GOTO 32766      |
| 70    | GOTO 40                                                |
| 100   | PRINT "ERROR NO."; ERR; " PRESS ANY KEY TO TERMINATE." |
| 110   | K\$ = INKEY\$: IF K\$ = "" THEN GOTO 110               |
| 32766 | CLOSE: SYSTEM                                          |
| 32767 | END                                                    |
|       |                                                        |
|       |                                                        |

The model number on each scanner includes the scanner number and factory default communications protocol.

| SCANNER | VERSION<br>IDENTIFIER | COMMUNICATION PROTOCOL(S)                                           |
|---------|-----------------------|---------------------------------------------------------------------|
| 7320    | 13                    | RS232, IBM 46xx, OCIA, Aux                                          |
| 37      |                       | RS232, Light Pen, Keyboard Wedge,<br>Stand-Alone Keyboard, USB, Aux |

The MS7320 with Built-in PC Keyboard Wedge Interface is designed to be used for keyboard emulation only. Many RS232 configurable functions available in other Metrologic scanners are also available as keyboard wedge functions.

The following are the most important selectable options specific to the keyboard wedge.

#### Keyboard Type

- \*\* AT (includes IBM<sup>®</sup> PS2 models 50, 55, 60, 80)
- XT
- IBM PS2 (includes models 30, 70, 8556)

### **Keyboard Country Type**

- \*\* USA
- Italian
- Belgium
- F rench
- German
- Hungarian
- Japanese
- Russian Cyrillic
- Slovenian
- Spanish
- Sw iss
- Sw edish/Finnish
- Tu rkish
- United Kingdom
- \*\* Refer to pages 40-45 for complete information on the factory default settings. Refer to the MetroSelect Configuration Guide (MLPN 00-02407) or MetroSet 2's help files for information on how to change the default settings.

### **CONFIGURATION MODES**

The MS7320 has three modes of configuration.

#### Bar Codes

The MS7320 can be configured by scanning the bar codes included in the Metrologic Configuration Guide shipped with the area imager. This manual can also be downloaded FREE from Metrologic's website (www.metrologic.com).

#### MetroSet2

This user-friendly Windows-based configuration program allows you to simply 'point-and-click' at the desired scanner options. This program can be downloaded for FREE from Metrologic' website (www.metrologic.com) or setup disks can be ordered by calling 1-800-ID-METRO.

#### Serial Programming

This mode of configuration is ideal for OEM applications. This mode gives the end-user the ability to send a series of commands using the serial port of the host system. The commands are equivalent to the numerical values of the bar codes located in the MetroSelect Configuration Guide (MLPN 00-02407).

### **UPGRADING THE FIRMWARE**

The MS7320 is part of Metrologic's line of scanners with flash upgradeable firmware. The upgrade process requires, a new firmware file supplied to the customer by a customer service representative<sup>4</sup> and Metrologic's MetroSet2 software<sup>44</sup>. A personal computer running Windows 95 or greater with an available RS232 serial or USB port is required to complete the upgrade.

**Do not** use the standard cable supplied with Keyboard Wedge or RS485 MS7320 interface kits for firmware upgrades. If using USB or RS232 for the upgrade process, the standard USB or RS232 cable provided with the scanner can be used.

To upgrade the firmware in the MS7320:

- 1. Plug the scanner into a serial communication port on the host system.
- 2. Start the MetroSet2 software.
- 3. Click on the plus sign (+) next to POS Scanners to expand the supported scanner list.
- 4. Choose the MS7320 InVista from the list.
- 5. Click on the Configure InVista/7320 Scanner button.
- 6. Choose *Flash Utility* from the options list located on the left side of the screen.
- 7. Click on the Open File button in the Flash Utility window.
- 8. Locate and open the flash upgrade file supplied by Metrologic.
- 9. Select the COM port that the scanner is connected to on the host system.
- 10. Verify the settings listed in the Flash Utility window.
- 11. Click on the Flash Scanner button to begin the flash upgrade.
- 12. A message will appear on the screen when the upgrade is complete.
- Metrologic's customer service department can be reached at 1-800-ID-METRO or 1-800-436-3876.
- MetroSet2 is available for download, at no additional cost, from <u>http://www.metrologic.com/corporate/download</u>.

Many functions of the scanner can be "configured" - that is, enabled or disabled. The scanner is shipped from the factory configured to a set of default conditions. The default parameter of the scanner has an asterisk (\*) in the charts on the following pages. If an asterisk is not in the default column then the default setting is Off or Disabled. Every communication does not support every parameter. If the communication supports a parameter listed in the charts on the following pages, a check mark ( $\checkmark$ ) will appear.

| PARAMETER                         | DEFAULT  | OCIA         | RS232                 | LIGHT<br>Pen | IBM<br>46XX | KBW | USB |
|-----------------------------------|----------|--------------|-----------------------|--------------|-------------|-----|-----|
| UPC/EAN                           | *        | ✓            | <ul> <li>✓</li> </ul> | ✓            | ✓           | ✓   | <   |
| Code 128                          | *        | ✓            | ✓                     | ✓            | ✓           | ✓   | ✓   |
| Code 93                           | *        | ✓            | ✓                     | ✓            | ✓           | ✓   | ✓   |
| Codabar                           | *        | ✓            | ✓                     | ✓            | ✓           | ✓   | ✓   |
| Interleaved 2 of 5 (ITF)          | *        | ✓            | ✓                     | ✓            | ✓           | ✓   | ✓   |
| MOD 10 Check on ITF               |          | ✓            | ✓                     | ✓            | ✓           | ✓   | ✓   |
| Code 11                           |          | ✓            | ✓                     | ✓            | ✓           | ✓   | ✓   |
| Code 39                           | *        | ✓            | <ul><li>✓</li></ul>   | ✓            | ✓           | ✓   | ✓   |
| Full ASCII Code 39                |          | ✓            | <ul> <li>✓</li> </ul> | ✓            | ✓           | ✓   | ✓   |
| MOD 43 Check on<br>Code 39        |          | ✓            | ✓                     | ✓            | ✓           | ✓   | ✓   |
| MSI-Plessey                       |          | ✓            | ✓                     | ✓            | ✓           | ✓   | ✓   |
| Airline (15 Digit) 2 of 5         |          | $\checkmark$ | ✓                     | ✓            | ✓           | ✓   | ✓   |
| Airline (13 Digit) 2 of 5         |          | ✓            | ✓                     | ✓            | ✓           | ✓   | ✓   |
| Matrix 2 of 5                     |          | ✓            | ✓                     | ✓            | ✓           | ✓   | ✓   |
| Telepen                           |          | ✓            | ✓                     | ✓            | ✓           | ✓   | ✓   |
| UK Plessey                        |          | $\checkmark$ | <ul> <li>✓</li> </ul> | ✓            | ✓           | ✓   | ✓   |
| STD 2 of 5                        |          | ✓            | ✓                     | ✓            | ✓           | ✓   | √   |
| MSI-Plessey 10/10 Check Digit     |          | ✓            | ✓                     | ✓            | ✓           | ✓   | ✓   |
| MSI-Plessey MOD 10 Check<br>Digit | *        | ✓            | ~                     | ✓            | ~           | ✓   | ~   |
| Paraf Support                     |          | ✓            | ✓                     | ✓            | ✓           | ✓   | ✓   |
| ITF Symbol Lengths                | Variable | ✓            | ✓                     | ✓            | ✓           | ✓   | ✓   |
| Minimum Symbol Length             | 4        | ✓            | ✓                     | ✓            | ✓           | ✓   | ✓   |
| Symbol Length Lock                | None     | ✓            | ✓                     | ✓            | ✓           | ✓   | ✓   |
| Bars High as Code 39              | *        |              |                       | ✓            |             |     |     |

| Parameter                                                                                       | DEFAULT            | OCIA         | RS232 | Light<br>Pen | IBM<br>46XX  | KBW | USB |
|-------------------------------------------------------------------------------------------------|--------------------|--------------|-------|--------------|--------------|-----|-----|
| Spaces High as Code 39                                                                          |                    |              |       | ✓            |              |     |     |
| Bars High as Scanned                                                                            |                    |              |       | ✓            |              |     |     |
| Spaces High as Scanned                                                                          |                    |              |       | ✓            |              |     |     |
| DTS/SIEMENS                                                                                     |                    | $\checkmark$ |       |              |              |     |     |
| DTS/NIXDORF                                                                                     | *                  | ✓            |       |              |              |     |     |
| NCR F                                                                                           |                    | $\checkmark$ |       |              |              |     |     |
| NCR S                                                                                           |                    | ✓            |       |              |              |     |     |
| Poll Light Pen Source                                                                           |                    |              |       | ✓            |              |     |     |
| Beeper Tone                                                                                     | Normal             | ✓            | ~     | ✓            | ✓            | ✓   | ✓   |
| Beep/Transmit Sequence                                                                          | Before<br>Transmit | ✓            | ~     | ✓            | ✓            | ✓   | ~   |
| Beeper Volume                                                                                   | Loudest            | ✓            | ✓     | ~            | ✓            | ✓   | ✓   |
| CommunicationTimeout                                                                            | None               | $\checkmark$ | ✓     | ✓            | ✓            | ✓   | ✓   |
| Razzberry Tone on Timeout                                                                       |                    | ✓            | ✓     | ✓            | $\checkmark$ | ✓   | ~   |
| Three Beeps on Timeout                                                                          |                    | ✓            | ✓     | ✓            | ✓            | ✓   | ~   |
| No Beeps on Timeout                                                                             | *                  | ✓            | ✓     | ✓            | ✓            | ✓   | ✓   |
| Enter Power Save Mode                                                                           | 10 mins.           | ✓            | ✓     | ✓            | ✓            | ✓   | ✓   |
| Blink Power Save Mode                                                                           | *                  | ✓            | ✓     | ✓            | ✓            | ✓   | ~   |
| Laser OFF Power Save Mode                                                                       |                    | ✓            | ~     | ✓            | ✓            | ✓   | ~   |
| Laser & Motor OFF Power<br>Save Mode                                                            |                    | ✓            | ~     | ~            | ~            | ✓   | ~   |
| Dual Action Power Save<br>Mode #1                                                               |                    | ~            | ~     | ~            | ✓            | ✓   | ~   |
| Dual Action Power Save<br>Mode #2                                                               |                    | √            | ~     | ~            | ✓            | ✓   | ~   |
| Same Symbol Rescan<br>Timeout: 200 msecs                                                        |                    | ✓            | ✓     | ✓            | ✓            | ✓   | ✓   |
| Same Symbol Rescan<br>Timeout: 500 msecs<br>Configurable in 50 msec<br>steps (MAX 6.35 seconds) | *                  | $\checkmark$ | ~     | ~            | ~            | ~   | ~   |
| Same Symbol Rescan<br>Timeout: 1250 msecs                                                       |                    | ✓            | ~     | ~            | ~            | ✓   | ~   |

| PARAMETER                                                               | DEFAULT                       | OCIA | RS232 | Light<br>Pen | IBM<br>46XX | KBW | USB |
|-------------------------------------------------------------------------|-------------------------------|------|-------|--------------|-------------|-----|-----|
| Same Symbol Rescan<br>Timeout: 2000 msecs                               |                               | ~    | ✓     | ~            | ✓           | ~   | ~   |
| Intercharacter Delay<br>Configurable in 1 msec steps<br>(MAX 255 msecs) | 1 msecs<br>10 msecs in<br>KBW | ~    | ~     |              | ~           | ~   |     |
| Number of Scan Buffers                                                  | 1                             | ~    | ✓     | ✓            | ~           | ✓   | ~   |
| Transmit EAN-8 Check Digit                                              | *                             | ~    | ✓     | 0            | ~           | ~   | ~   |
| Transmit EAN-13 Check Digit                                             | *                             | ✓    | ✓     | 9            | ~           | ✓   | ~   |
| Transmit UPC-A Check Digit                                              | *                             | ✓    | ✓     |              | ~           | ✓   | ~   |
| Transmit UPC-E Check Digit                                              |                               |      | ✓     |              | ~           | ✓   | ~   |
| Expand UPC-E                                                            |                               | ~    | ✓     |              | ✓           | ✓   | ~   |
| Convert UPC-A to<br>EAN-13                                              |                               | ~    | ✓     |              | ✓           | ✓   | ~   |
| UPC GTIN-14 Format                                                      |                               | ✓    | ✓     |              | ✓           | ✓   | ~   |
| Transmit Lead Zero on<br>UPC-E                                          |                               | ✓    | ✓     | ✓            | ~           | ✓   | ~   |
| Convert EAN-8 to<br>EAN-13                                              |                               | ✓    | ~     |              | ✓           | ✓   | ~   |
| Transmit UPC-A Number<br>System                                         | *                             | ✓    | ✓     | ✓            | ~           | ✓   | ~   |
| Transmit UPC-A<br>Manufacturer ID#                                      | *                             | ✓    | ✓     | ✓            | ~           | ✓   | ~   |
| Transmit UPC-A Item ID#                                                 | *                             | ✓    | ~     | ✓            | ~           | ✓   | ~   |
| Transmit Codabar<br>Start/Stop Characters                               |                               | ✓    | ✓     | 0            | ~           | ✓   | ~   |
| CLSI Editing (Enable)                                                   |                               | ✓    | ✓     |              | ✓           | ✓   | ~   |
| Transmit Mod 43 Check Digit<br>on Code 39                               |                               | ✓    | ✓     |              | ✓           | ✓   | ~   |
| Transmit Code 39<br>Stop/Start Characters                               |                               | ✓    | · ✓   |              | ✓           | ✓   | ~   |
| Transmit Mod 10/ITF                                                     |                               | ~    | ✓     |              | ~           | ~   | ✓   |
| Transmit MSI-Plessey Check<br>Characters                                |                               | ✓    | ✓     |              | ~           | ✓   | ~   |
| Parity                                                                  | Space                         |      | ✓     |              |             | 3   |     |
| Baud Rate                                                               | 9600                          |      | ~     |              |             |     |     |

| Parameter                                 | DEFAULT | OCIA         | RS232               | Light<br>Pen  | IBM 46XX | KBW          | USB |
|-------------------------------------------|---------|--------------|---------------------|---------------|----------|--------------|-----|
| 8 Data Bits                               |         |              | ✓                   |               |          |              |     |
| 7 Data Bits                               | *       |              | ~                   |               |          | $\checkmark$ | ~   |
| Transmit Sanyo ID<br>Characters           |         |              | ~                   |               |          | $\checkmark$ | ✓   |
| Nixdorf ID                                |         |              | <b>√</b>            |               |          | $\checkmark$ | ~   |
| LRC Enabled                               |         |              | ✓                   |               |          | $\checkmark$ | ~   |
| UPC Prefix                                |         |              | ~                   |               |          | $\checkmark$ | ~   |
| UPC Suffix                                |         |              | ✓                   |               |          | $\checkmark$ | ~   |
| Transmit AIM ID Characters                |         |              | ✓                   |               |          | $\checkmark$ | ~   |
| STX Prefix                                | -       |              |                     |               |          | $\checkmark$ | ✓   |
| ETX Suffix                                |         |              | ✓                   |               |          | $\checkmark$ | ~   |
| Carriage Return                           | *       |              | ✓                   |               |          | $\checkmark$ | ✓   |
| Line Feed - disabled by<br>default in KBW | *       |              | ~                   |               |          | $\checkmark$ | ~   |
| Tab Prefix                                |         |              | <ul><li>✓</li></ul> |               |          | $\checkmark$ | ✓   |
| Tab Suffix                                |         |              | ✓                   |               |          | $\checkmark$ | ✓   |
| "DE" Disable Command                      |         |              | ✓                   |               |          |              | ~   |
| "FL" Laser Enable Command                 |         |              | ✓                   |               |          |              | ✓   |
| DTR Handshaking Support                   |         |              | ✓                   |               |          |              |     |
| RTS/CTS Handshaking                       | _       |              | ✓                   |               |          |              | 0   |
| Character RTS/CTS                         | *       |              | ✓                   |               |          |              | 3   |
| Message RTS/CTS                           |         |              | ✓                   |               |          |              |     |
| XON/XOFF Handshaking                      |         |              | ✓                   |               |          |              |     |
| ACK/NAK                                   |         |              | ~                   |               |          |              |     |
| Two Digit Supplements                     |         | ✓            | ✓                   | as code<br>39 | ✓        | $\checkmark$ | ~   |
| Five Digit Supplements                    |         | $\checkmark$ | ✓                   | as code<br>39 | ~        | $\checkmark$ | ✓   |
| Bookland 978                              |         | ✓            | ~                   | as code<br>39 | ✓        | ✓            | ~   |

| PARAMETER                                                                          | DEFAULT   | OCIA | RS232 | Light<br>Pen  | IBM<br>46XX           | KBW | USB                   |
|------------------------------------------------------------------------------------|-----------|------|-------|---------------|-----------------------|-----|-----------------------|
| Bookland 977 (2 digit)<br>Supplemental Requirement                                 |           | ✓    | ✓     | ✓             | <ul> <li>✓</li> </ul> | ✓   | ✓                     |
| Supplements are not<br>Required                                                    | *         | ✓    | ~     | ✓             | <ul> <li>✓</li> </ul> | ~   | ✓                     |
| Two Digit Redundancy                                                               | *         | ✓    | ~     | ✓             | <ul> <li>✓</li> </ul> | ~   | ✓                     |
| Five Digit Redundancy                                                              |           | ~    | ~     | ✓             | <ul> <li>✓</li> </ul> | ~   | ✓                     |
| 100 msec to Find<br>Supplement Configurable in<br>100 msec steps<br>(MAX 800 msec) | *         | ✓    | ~     | ✓             | ✓                     | ✓   | ✓                     |
| Coupon Code 128                                                                    |           | √    | ✓     | as code<br>39 | <ul> <li>✓</li> </ul> | ✓   | ✓                     |
| Configurable Code Lengths                                                          | 7 avail.  | ✓    | √     | ✓             | ✓                     | ✓   | ✓                     |
| Configurable Prefix<br>Characters                                                  | 10 avail. |      | ✓     |               |                       | ~   | ✓                     |
| Suffix Characters                                                                  |           |      | ~     |               |                       | ~   | ~                     |
| Prefixes for individual Code<br>Types                                              |           |      | ~     |               |                       | ~   | ✓                     |
| Editing                                                                            |           | ✓    | ~     | ✓             | ~                     | ~   | ~                     |
| Inter Scan-Code Delay<br>Configurable<br>(100 µsec steps)                          | 800 µsec  |      |       |               |                       | ~   | ~                     |
| Function/Control Key<br>Support                                                    |           |      |       |               |                       | ✓   | ✓                     |
| Minimum Element Width<br>Configurable in 5.6 µsec<br>steps                         | 1 msec    |      |       | ~             |                       |     |                       |
| Depth of Field                                                                     |           |      |       |               |                       |     |                       |
| Variable Depth of Field                                                            | *         | ✓    | ✓     | ~             | <ul> <li>✓</li> </ul> | ✓   | ✓                     |
| Normal Depth of Field                                                              | *         | ~    | ~     | ~             | ~                     | ~   | ✓                     |
| Extended Depth of Field                                                            |           | ✓    | ~     | ✓             | <ul> <li>✓</li> </ul> | ~   | ✓                     |
| Long Depth of Field                                                                | *         | ✓    | ~     | ~             | <ul> <li>✓</li> </ul> | ~   | ✓                     |
| Ultra Close Depth of Field                                                         |           | ✓    | ~     | ~             | ✓                     | ~   | <ul> <li>✓</li> </ul> |

# Default settings for "Aux" interface

The secondary scanner and the MS7320 always communicate via RS232. Data is relayed to the host via various primary interfaces.

| Parameter                | DEFAULT            | OCIA         | RS232 | LIGHT<br>Pen | IBM<br>46XX           | KBW | USB |
|--------------------------|--------------------|--------------|-------|--------------|-----------------------|-----|-----|
| Aux Baud Rate            | 38400              | ~            | ~     | ~            | ~                     | ~   | ~   |
| Aux parity               | space              | ✓            | ✓     | ✓            | ✓                     | ✓   | ~   |
| Aux data bits            | 7                  | ~            | ✓     | ✓            | ✓                     | ✓   | ~   |
| Aux stop bits            | 2                  | $\checkmark$ | ✓     | ✓            | ✓                     | ✓   | ~   |
| Aux character RTS        | *                  | $\checkmark$ | ✓     | ✓            | ✓                     | ✓   | ~   |
| Aux message RTS          |                    | ✓            | ✓     | ~            | ✓                     | ✓   | ~   |
| Aux Ack/Nak              | *                  | $\checkmark$ | ✓     | ✓            | ✓                     | ✓   | ~   |
| Aux Xon/Xoff             | *                  | ✓            | ~     | ~            | ~                     | ~   | ~   |
| Aux D/E commands         |                    | $\checkmark$ | ~     | ~            | ~                     | ✓   | ~   |
| Aux M/O commands         |                    | $\checkmark$ | ✓     | ✓            | ✓                     | ✓   | ✓   |
| Aux F/L commands         |                    | $\checkmark$ | ✓     | ✓            | ✓                     | ✓   | ~   |
| Aux Intercharacter Delay | 1 msec             | $\checkmark$ | ~     | ~            | ~                     | ✓   | ~   |
| Aux Port Data Format     | None<br>(Disabled) | ✓            | ~     | ~            | <ul> <li>✓</li> </ul> | ~   | ~   |

### **Scanner Pinout Connections**

The MS7320 scanner interfaces terminate to 10-pin modular jacks located on the back of the unit. The serial number label indicates the model number of the scanner.

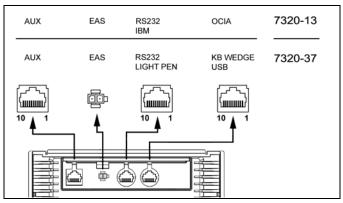

Figure 31: Scanner Interface Ports

|      | MS732x-13 OCIA |            |  |  |
|------|----------------|------------|--|--|
| Pin  |                | Function   |  |  |
| 1 G  | round          |            |  |  |
| 2 N  | С              |            |  |  |
| 3 N  | С              |            |  |  |
| 4 R  | DAT            | A          |  |  |
| 5 R  | DAT            | A Return   |  |  |
| 6 C  | lock           | in         |  |  |
| 7    | Clock          | out        |  |  |
| 8    | Clock          | in Return/ |  |  |
| 0    | Clock          | out Rtrn   |  |  |
| 9 +  | 5VD            | С          |  |  |
| 10 5 | hield          | Ground     |  |  |

| MS732x-13 IBM 46xx |                      |  |
|--------------------|----------------------|--|
| Pin                | Function             |  |
| 1 G                | round                |  |
| 2 R                | S232 Transmit Output |  |
| 3 R                | S232 Receive Input   |  |
| 4                  | RTS Output           |  |
| 5                  | CTS Input            |  |
| 6 D                | TR                   |  |
| 7                  | IBM B- (D-)          |  |
| 8                  | IBM A+ (D+)          |  |
| 9 +                | 5V IN                |  |
| 10 N               | IC                   |  |

# SCANNER AND CABLE TERMINATIONS

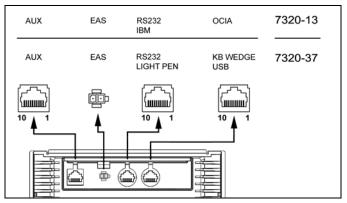

Figure 32: Scanner Interface Ports

| MS732x-37<br>Keyboard Wedge, Stand-<br>Alone Keyboard or USB |               |  |
|--------------------------------------------------------------|---------------|--|
| Pin                                                          | Function      |  |
| 1 G                                                          | round         |  |
| 2                                                            | USB D-        |  |
| 3                                                            | USB D+        |  |
| 4 P(                                                         | C Data        |  |
| 5 P(                                                         | Clock         |  |
| 6 KI                                                         | B Clock       |  |
| 7                                                            | PC +5V, V-USB |  |
| 8 KI                                                         | 3 Data        |  |
| 9 +5                                                         | VDC           |  |
| 10 S                                                         | hield Ground  |  |

| MS732x-37<br>RS232 or Light Pen |                       |  |
|---------------------------------|-----------------------|--|
| Pin                             | Function              |  |
| 1 G                             | ound                  |  |
| 2                               | RS232 Transmit Output |  |
| 3                               | RS232 Receive Input   |  |
| 4                               | RTS Output            |  |
| 5                               | CTS Input             |  |
| 6                               | DTR Input/LTPN Source |  |
| 7                               | N/C                   |  |
| 8 L T                           | PN Data               |  |
| 9 +5                            | VDC                   |  |
| 10 S                            | hield Ground          |  |
|                                 |                       |  |

| MS732x-13/-37 Auxiliary Port RS232 IN Only |                       |  |
|--------------------------------------------|-----------------------|--|
| Pin                                        | Function              |  |
| 1 Gr                                       | bund                  |  |
| 2                                          | RS232 Receive Input   |  |
| 3                                          | RS232 Transmit Output |  |
| 4 RT                                       | S In                  |  |
| 5 CT                                       | S Out                 |  |
| 6-10 N                                     | IC                    |  |

### **Cable Connector Configurations (Host End)**

| PowerLink Cable MLPN 59-59xxx* |                       |  |  |
|--------------------------------|-----------------------|--|--|
| Pin                            | Function              |  |  |
| 1 Sh                           | ield Ground           |  |  |
| 2                              | RS232 Transmit Output |  |  |
| 3                              | RS232 Receive Input   |  |  |
| 4 DT                           | R Input               |  |  |
| 5                              | Power/Signal Ground   |  |  |
| 6 Re                           | served                |  |  |
| 7 CT                           | S Input               |  |  |
| 8 RT                           | S Output              |  |  |
| 9 +5                           | VDC                   |  |  |

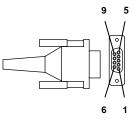

9-Pin D-Type Conn.

xxx\* specifies connection to the host

|       | USB PowerLink Cable<br>MLPN 59-59165, Type A |
|-------|----------------------------------------------|
| Pin   | Function                                     |
| 1 N/0 | C                                            |
| 2 D-  |                                              |
| 3 D+  |                                              |
| 4 Gr  | pund                                         |

| PowerLink, RS232 AUX Cable<br>MLPN 54-54667 |                       |  |
|---------------------------------------------|-----------------------|--|
| Pin                                         | Function              |  |
| 1 Gr                                        | ound                  |  |
| 2                                           | RS232 Transmit Output |  |
| 3                                           | RS232 Receive Input   |  |
| 4                                           | RTS Output            |  |
| 5                                           | CTS Input             |  |
| 6-10 N                                      | I/C                   |  |

| Stand Alone Keyboard Cable |                      |  |  |
|----------------------------|----------------------|--|--|
|                            | MLPN 59-59020        |  |  |
| Pin                        | Function             |  |  |
| 1 PC                       | Data                 |  |  |
| 2 NC                       |                      |  |  |
| 3 Po                       | w er Ground          |  |  |
| 4                          | +5VDC PC Power to KB |  |  |
| 5 PC                       | Clock                |  |  |
| 6 NC                       |                      |  |  |

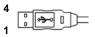

USB Type A (Top) Locking Type A (Bottom)

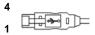

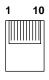

10-pin Modular Plug

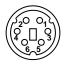

6-Pin Male Mini-DIN Conn.

#### PowerLink, Keyboard Wedge ങ്കി MLPN 59-59002 Function Pin 1 Kęy board Clock 2 Kéy board Data 3 No Connect 4 Pow er Ground 5-Pin DIN, Female 5 +5 Volts DC Pin Function 1 Kev board Data 2 No Connect 3 Pow er Ground 4 +5 Volts DC 6-Pin DIN, Male 5 PC Clock 6 No Connect

### **Cable Connector Configurations (Host End)**

Metrologic will supply an adapter cable with a 5-pin DIN male connector on one end and a 6-pin mini DIN female connector on the other. According to the termination required, connect the appropriate end of the adapter cable to the PowerLink cable, leaving the necessary termination exposed for connecting to the keyboard and the keyboard port on the PC.

| Keyt | ooard Wedge Adapter Cable |                        |
|------|---------------------------|------------------------|
| Pin  | Function                  |                        |
| 1 P( | C Clock                   | 5020 04                |
| 2 P( | C Data                    |                        |
| 3 No | o Connect                 |                        |
| 4 Po | w er Ground               | 5-Pin DIN, Male        |
| 5    | +5 Volts DC               |                        |
| Pin  | Function                  |                        |
| 1 Ke | ey board Data             |                        |
| 2 No | o Connect                 |                        |
| 3 Po | w er Ground               |                        |
| 4    | +5 Volts DC               | Cinin Mini DIN, Comolo |
|      |                           | 6-pin Mini DIN, Female |
| 5 Ke | ey board Clock            |                        |

### LIMITED WARRANTY

The MS7320 InVista<sup>®</sup> Series scanners are manufactured by Metrologic at its Blackwood, New Jersey, U.S.A. facility. The MS7320 Series scanners have a three (3) year or two (2) year limited warranty from the date of manufacture. The duration of the warranty is dependent upon the country where the product was purchased. Please contact your Metrologic representative for warranty information. Metrologic warrants and represents that all MS7320 Series scanners are free of all defects in material, workmanship and design, and have been produced and labeled in compliance with all applicable U.S. Federal, state and local laws, regulations and ordinances pertaining to their production and labeling.

This warranty is limited to repair, replacement of product or refund of product price at the sole discretion of Metrologic. Faulty equipment must be returned to one of the following Metrologic repair facilities: Blackwood, New Jersey, USA; Madrid, Spain; or Suzhou, China. To do this, contact the appropriate Metrologic Customer Service/Repair Department to obtain a Returned Material Authorization (RMA) number.

In the event that it is determined the equipment failure is covered under this warranty, Metrologic shall, at its sole option, repair the Product or replace the Product with a functionally equivalent unit and return such repaired or replaced Product without charge for service or return freight, whether distributor, dealer/reseller, or retail consumer, or refund an amount equal to the original purchase price.

This limited warranty does not extend to any Product which, in the sole judgment of Metrologic, has been subjected to abuse, misuse, neglect, improper installation, or accident, nor any damage due to use or misuse produced from integration of the Product into any mechanical, electrical or computer system. The warranty is void if the case of Product is opened by anyone other than Metrologic's repair department or authorized repair centers.

THIS LIMITED WARRANTY, EXCEPT AS TO TITLE, IS IN LIEU OF ALL OTHER WARRANTIES OR GUARANTEES, EITHER EXPRESS OR IMPLIED, AND SPECIFICALLY EXCLUDES, WITHOUT LIMITATION, WARRANTIES OF MERCHANTABILITY AND FITNESS FOR A PARTICULAR PURPOSE UNDER THE UNIFORM COMMERCIAL CODE, OR ARISING OUT OF CUSTOM OR CONDUCT. THE RIGHTS AND REMEDIES PROVIDED HEREIN ARE EXCLUSIVE AND IN LIEU OF ANY OTHER RIGHTS OR REMEDIES. IN NO EVENT SHALL METROLOGIC BE LIABLE FOR ANY INDIRECT OR CONSEQUENTIAL DAMAGES, INCIDENTAL DAMAGES, DAMAGES TO PERSON OR PROPERTY, OR EFFECT ON BUSINESS OR PROPERTY, OR OTHER DAMAGES OR EXPENSES DUE DIRECTLY OR INDIRECTLY TO THE PRODUCT, EXCEPT AS STATED IN THIS WARRANTY. IN NO EVENT SHALL ANY LIABILITY OF METROLOGIC EXCEED THE ACTUAL AMOUNT PAID TO METROLOGIC FOR THE PRODUCT. METROLOGIC RESERVES THE RIGHT TO MAKE ANY CHANGES TO THE PRODUCT DESCRIBED HEREIN.

CORPORATE HEADQUARTERS, NORTH AMERICA Metrologic Instruments, Inc. 90 Coles Rd. Blackwood, NJ 08012-4683 Customer Service Department Tel: 1-800-ID-METRO Fax: 856-228-6673 Email: info@metrologic.com

# MTLG AUTO ID INSTRUMENTS (SHANGHAI) CO., LTD Suzhou Sales Office

BLK A, Room# 03/03-04 No.5 Xinghan Street, Xinsu Industrial Square China-Singapore Suahou Industrial Park, Suzhou, PRC Tel: 86-512-67622550 Fax: 86-512-67622560 Email: info@cn.metrologic.com

# METROLOGIC EUROPEAN REPAIR CENTER (MERC)

Metrologic Eria Ibérica, SL C/Alfonso Gomez, 38-40, 1D 28037 Madrid Tel: +34 913 751 249 Fax: +34 913 270 437

### **REGULATORY COMPLIANCE**

#### SAFETY

#### ITE Equipment

IEC 60950-1; EN 60950-1

#### Laser

Laser Class 1: IEC 60825-1:1993+A1+A2, EN: 60825-1:1994+A1+A2

CLASS 1 LASER PRODUCT APPAREIL A LASER DE CLASSE 1 LASER KLASSE 1 PRODUKT LASER CLASE 1 PRODUCTO

### ▲ Caution

Use of controls or adjustments or performance of procedures other than those specified herein may result in hazardous laser light exposure. Under no circumstances should the customer attempt to service the laser scanner. Never attempt to look at the laser beam, even if the scanner appears to be nonfunctional. Never open the scanner in an attempt to look into the device. Doing so could result in hazardous laser light exposure. The use of optical instruments with the laser equipment will increase eye hazard.

### Atención

La modificación de los procedimientos, o la utilización de controles o ajustes distintos de los especificados aquí, pueden provocar una luz de láser peligrosa. Bajo ninguna circunstancia el usuario deberá realizar el mantenimiento del láser del escáner. Ni intentar mirar al haz del láser incluso cuando este no esté operativo. Tampoco deberá abrir el escáner para examinar el aparato. El hacerlo puede conllevar una exposición peligrosa a la luz de láser. El uso de instrumentos ópticos con el equipo láser puede incrementar el riesgo para la vista.

### Attention

L'emploi de commandes, réglages ou procédés autres que ceux décrits ici peut entraîner de graves irradiations. Le client ne doit en aucun cas essayer d'entretenir lui-même le scanner ou le laser. Ne regardez jamais directement le rayon laser, même si vous croyez que le scanner est inactif. N'ouvrez jamais le scanner pour regarder dans l'appareil. Ce faisant, vous vous exposez à une rayonnement laser qú êst hazardous. L'emploi d'appareils optiques avec cet équipement laser augmente le risque d'endommagement de la vision.

### SAFETY

### 

Die Verwendung anderer als der hier beschriebenen Steuerungen, Einstellungen oder Verfahren kann eine gefährliche Laserstrahlung hervorrufen. Der Kunde sollte unter keinen Umständen versuchen, den Laser-Scanner selbst zu warten. Sehen Sie niemals in den Laserstrahl, selbst wenn Sie glauben, daß der Scanner nicht aktiv ist. Öffnen Sie niemals den Scanner, um in das Gerät hineinzusehen. Wenn Sie dies tun, können Sie sich einer gefährlichen Laserstrahlung aussetzen. Der Einsatz optischer Geräte mit dieser Laserausrüstung erhöht das Risiko einer Sehschädigung.

### **Attenzione**

L'utilizzo di sistemi di controllo, di regolazioni o di procedimenti diversi da quelli descritti nel presente Manuale può provocare delle esposizioni a raggi laser rischiose. Il cliente non deve assolutamente tentare di riparare egli stesso lo scanner laser. Non guardate mai il raggio laser, anche se credete che lo scanner non sia attivo. Non aprite mai lo scanner per guardare dentro l'apparecchio. Facendolo potete esporVi ad una esposizione laser rischiosa. L'uso di apparecchi ottici, equipaggiati con raggi laser, aumenta il rischio di danni alla vista.

### EMC

Emissions: FCC Part 15, ICES-003, CISPR 22, EN 55022 Immunity: CISPR 24, EN 55024

Changes or modifications not expressly approved by the party responsible for compliance could void the user's authority to operate the equipment.

### **Class A Devices**

The following is applicable when the scanner cable <u>is greater</u> in length than 3 meters (9.8 feet) when fully extended:

# Les instructions ci-dessous s'appliquent aux cables de scanner dépassant 3 métres (9.8 pieds) de long en extension maximale:

#### Folgendes trifft zu, wenn das Scannerkabel länger als 3 Meter ist:

This equipment has been tested and found to comply with limits for a Class A digital device, pursuant to part 15 of the FCC Rules. These limits are designed to provide reasonable protection against harmful interference when the equipment is operated in a commercial environment. This equipment generates, uses, and can radiate radio frequency energy and, if not installed and used in accordance with the instruction manual, may cause harmful interference to radio communications. Operation of this equipment in a residential area is likely to cause harmful interference, in which case the user will be required to correct the interference at their own expense. Any unauthorized changes or modifications to this equipment could void the user's authority to operate this device.

### EMC

### Class A Devices (Continued...)

This device complies with part 15 of the FCC Rules. Operation is subject to the following two conditions: (1) This device may not cause harmful interference, and (2) this device must accept any interference received, including interference that may cause undesired operation.

#### Notice

This Class A digital apparatus complies with Canadian ICES-003.

#### Remarque

Cet appareil numérique de la classe A, conformé a la norme NMB-003 du Canada.

#### European Standard

Warning

This is a class A product. In a domestic environment this product may cause radio interference in which case the user may be required to take adequate measures.

#### Funkstöreigenschaften nach EN55022:1998

Warnung!

Dies ist eine Einrichtung der Klasse A. Diese Einrichtung kann im Wohnbereich Funkstörungen verursachen. In diesem Fall kann vom Betreiber verlangt werden, angemessene Massnahmen durchzuführen.

#### Standard Europeo

Attenzione

Questo e' un prodotto di classe A. Se usato in vicinanza di residenze private potrebbe causare interferenze radio che potrebbero richiedere all'utilizzatore opportune misure.

#### Attention

Ce produit est de classe "A". Dans un environnement domestique, ce produit peut être la cause d'interférences radio. Dans ce cas l'utiliseteur peut être amené à predre les mesures adéquates.

### EMC

Changes or modifications not expressly approved by the party responsible for compliance could void the user's authority to operate the equipment.

### **Class B Devices**

The following is applicable when the scanner cable is less than 3 meters (9.8 feet) in length when fully extended:

Les instructions ci-dessous s'appliquent aux cables de scanner ne dépassant pas 3 métres (9.8 pieds) de long en extension maximale: Folgendes trifft zu, wenn das Scannerkabel kürzer als 3 Meter ist:

This device complies with Part 15 of the FCC Rules. Operation is subject to the following two conditions: (1) This device may not cause harmful interference, and (2) this device must accept any interference received, including interference that may cause undesired operation.

This equipment has been tested and found to comply with the limits for a Class B digital device, pursuant to Part 15 of the FCC rules. These limits are designed to provide reasonable protection against harmful interference in a residential installation. This equipment generates, uses, and can radiate radio frequency energy and, if not installed and used in accordance with the instructions, may cause harmful interference to radio communications. However, there is no guarantee that interference will not occur in a particular installation. If this equipment does cause harmful interference to radio or television reception, which can be determined by turning the equipment off and on, the user is encouraged to try to correct the interference by one or more of the following measures:

- Reorient or relocate the receiving antenna
- Increase the separation between the equipment and receiver
- Connect the equipment into an outlet on a circuit different from that to which the receiver is connected
- Consult the dealer or an experienced radio/TV technician for help

#### Notice

This Class B digital apparatus complies with Canadian ICES-003.

#### Avertissement

Cet appareil numérique de la class B est conforme à la norme NMB-003.

## PATENTS

For patent information, please refer to www.honeywellaidc.com/patents.

### A

| Accessories             | 2  |
|-------------------------|----|
| Adapter                 | 49 |
| Auxiliary2, 33, 45, 47, | 48 |
| Scanner 11, 12,         | 13 |

### В

| Bar Code               | 38 |
|------------------------|----|
| Beep 17–19, 29–33, 39, | 41 |
| Button 14, 20, 21,     | 39 |

### С

| Cable            |          |
|------------------|----------|
| Adapter          | 49       |
| Area             | 14       |
| Auxiliary        | 2        |
| Communication    | 2, 46–49 |
| Cover            |          |
| EAS              | 2, 28    |
| Keyboard Wedge   | 46–49    |
| MVC              |          |
| Pin Assignments  | 46–49    |
| Power Supply     |          |
| PowerLink        | 2, 46–49 |
| Terminiation     | 34       |
| USB              | 2, 46–49 |
| Caution          | 16, 51   |
| CE               | 51       |
| Class            |          |
| Class 1 Laser    | 51       |
| Class A Device   | 52, 53   |
| Class B Device   | 54       |
| Communication    |          |
| Configuration    |          |
| Customer Service | 3, 50    |
|                  |          |

### D

| Default Settings<br>Depth of Field<br>Extended<br>Normal<br>Dip Switch | 23, 24<br>44<br>44 |
|------------------------------------------------------------------------|--------------------|
| <i>E</i>                                                               |                    |
| EAS                                                                    | 2, 28              |

### F

| Face Plate | 15 |
|------------|----|
| Firmware   | 39 |
| Flash ROM  | 39 |

### G

#### Н

| HID    | 7 | , |
|--------|---|---|
| Host 1 |   |   |

### I

| IBM 10, 40–45, 46<br>Indicator |
|--------------------------------|
| Audible 14, 17, 29–33, 34, 39  |
| Failure                        |
| Visual 14, 18, 29–33, 34, 39   |
| Input Voltage                  |
| Interface                      |
| IBM 10, 34, 40–45              |
| Keyboard Wedge 5, 34, 40-45    |
| Light Pen 8, 9, 34, 40–45      |
| OCIA 4, 34, 40–45              |
| RS232 8, 9, 34, 40–45          |
| Stand-Alone Keyboard 6, 34     |
| USB7, 34, 40–45, 40–45         |

### Κ

Keyboard Type......37 Keyboard Wedge ..... 1, 2, 5, 31, 37, 40–45, 47, 49

### L

|              | 16, 20, 21        |
|--------------|-------------------|
|              | 17–19, 29–33, 34  |
| Green        | 14, 17–19, 29, 34 |
| Red          | 14, 17–19, 30, 34 |
| Light Levels |                   |
|              | 1, 8, 9, 37, 47   |
|              |                   |

### INDEX

### М

| Maintenance                | 14    |
|----------------------------|-------|
| Manual                     | 2, 37 |
| MetroSelect                | 38    |
| MetroSet2                  | 39    |
| Min Bar Width              | 34    |
| Multi-Function Button14, 2 | 0, 21 |
| MVC                        | 2     |
|                            |       |

### Ν

| Notices | .51, | 53, | 54 |
|---------|------|-----|----|
|---------|------|-----|----|

### 0

| OCIA              | 4, 40- | -45, | 46 |
|-------------------|--------|------|----|
| Operating Current |        |      | 35 |
| Operation         | 51,    | 53,  | 54 |

### Ρ

| 55     |
|--------|
| 3      |
|        |
| 46–49  |
| 45     |
| 7      |
|        |
| 20, 21 |
| 3      |
| 37     |
|        |

### R

| Razzberry T  | one17      | 7, 19, 41 |
|--------------|------------|-----------|
| Red LED      |            | 9, 30, 34 |
| Regulatory C | Compliance | 51–54     |
| Repair       |            | 50        |

RS232......9, 32, 36, 40-45, 47, 48

### S

| Safety 51, 53, 54<br>Scan Lines 34 |
|------------------------------------|
| Scan Pattern                       |
| Scan Speed 34                      |
| Scan Volume22                      |
| Specification                      |
| Electrical35                       |
| Mechanical 34                      |
| Operation34                        |
| Stand 3, 25–27, 34                 |
| Stand-Alone Keyboard 2, 6, 47, 48  |
| Storage                            |

#### Т

| Tone            | 17, 21 |
|-----------------|--------|
| Transformer     |        |
| Transformers    | 35     |
| Troubleshooting | 29–33  |

### U

| Upgrade         | 39           |
|-----------------|--------------|
| USB 2, 7, 33, 4 | 0–45, 47, 48 |

### V

| Ventilation |  | 35 |
|-------------|--|----|
|-------------|--|----|

### W

| Warranty          | 50 |
|-------------------|----|
| Weight            | 34 |
| Window 3, 14, 15, | 16 |
| Window Face Plate | 14 |

#### WORLDWIDE HEADQUARTERS

#### Metrologic Instruments, Inc.

90 Coles Rd. Blackwood, NJ 08012-4683 • Email: info@metrologic.com Customer Service Tel: 1-800-ID-METRO • Corporate Tel: 856-228-8100 Fax: 856-228-6673 (Sales) • 856-228-1879 (Marketing) • Fax: 856-228-0653 (Legal/Finance)

USA Omniplanar Tel: 856.537.6100 Fax: 856.537.6116 Email: info@omniplanar.com

USA **NOVODisplay** Tel: 856.537.6139 Fax: 856.537.6116 Email: info@NOVOdisplay.com

METROLOGIC - THE AMERICAS

USA Metrologic USA - Headquarters Tel: 1.856.537.6400 Fax: 1.856.537.6474 Email: info@us.metrologic.com

Mexico Metrologic Mexico, S.A. DE C.V. Tel: 55.5365.6247 Fax: 55.5362.2544 Email: info@mx.metrologic.com

South America Metrologic do Brasil Ltda. Tel: 52.55.11.5182.7273 Fax: 52.55.11.5182.7198 Email: info@sa.metrologic.com

South America Metrologic South America Tel: 1.239.642.1958 Fax: 1.239.642.1959 Email: info@sa.metrologic.com

#### METROLOGIC - EMEA

Central Europe Metrologic Instruments GmbH Headquarters Tel: 49-89-89019-0 Fax: 49-89-89019-200 Email: info@de.metrologic.com

France Metrologic Eria France SA Tel: +33 (0) 1 48.63.78.78 Fax: +33 (0) 1 48.63.24.94 Email: info@fr.metrologic.com

#### METROLOGIC - EMEA

Spain Metrologic Eria Iberica, SL Tel: +34 913 272 400 Fax: +34 913 273 829 Email: info@es.metrologic.com

Russia Metrologic Instruments LLC Tel: +7 (495) 737 7273 Fax. +7 (495) 737 7271 Email: info@ru.metrologic.com

Italy Metrologic Instruments Italia Tel: +39 0 57 6511978 or +39 051 651 1978 Fax: +39 0 51 6521337 Email: info@it.metrologic.com

Poland Metrologic Instruments Poland Tel: +48 (22) 545 04 30 Fax: +48 (22) 545 04 31 Email: info@pl.metrologic.com

United Kingdom Metrologic Instruments UK Limited Tel: +44 (0) 1256 365900 Fax: +44 (0) 1256 365955 Email: info@uk.metrologic.com

#### METROLOGIC - APAC

Asia Metrologic Asia (Pte) Ltd Headquarters Tel : (65) 6842-7155 Fax : (65) 6842-7166 Email: info@sg.metrologic.com

China Suzhou Sales Office Headquarters Tel: 86-512-67622550 Fax: 86-512-67622560 Email: info@cn.metrologic.com

#### METROLOGIC - APAC

Austrialia Metrologic Australia Tel: 61 2 9652 2726 (international) Tel: 02 9816 6470 (local) Tel: 1 800 99 88 38 (Australia) Email: kmason@au.metrologic.com

China Beijing Sales Office Tel/Fax: 86 10 82253472 Email: info@cn.metrologic.com

China Chengdu Sales Office Tel/Fax: 86 28 86200109 Email: info@cn.metrologic.com

China Guangzhou Sales Office Tel: 86-20-38823476 Fax: 86-20-38823477 Email: info@cn.metrologic.com

India India Sales Office Tel: +91 80 41256718 Fax: +91 80 41256719 Emall: info@in.metrologic.com

Korea Korea Sales Office Tel: 82-2-6205-5379 Fax: 82-2-3444-3980 Email: Scott.lee@kr.metrologic.com

Japan Metrologic Japan Co., Ltd. Tel: 81-3-3839-8511 Fax: 81-3-3839-8519 Email: info@jp.metrologic.com

Thailand Metrologic Thailand Tel: +662-610-3787 Fax: +662-610-3601 Email: tawan.jandang@th.metrologic.com

China Shanghai Tel: 86-21-58356616 Fax: 86-21-58358873 Email: info@cn.metrologic.com

Download from Www.Somanuals.com. All Manuals Search And Download.

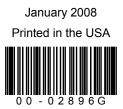

Download from Www.Somanuals.com. All Manuals Search And Download.

Free Manuals Download Website <u>http://myh66.com</u> <u>http://usermanuals.us</u> <u>http://www.somanuals.com</u> <u>http://www.4manuals.cc</u> <u>http://www.4manuals.cc</u> <u>http://www.4manuals.cc</u> <u>http://www.4manuals.com</u> <u>http://www.404manual.com</u> <u>http://www.luxmanual.com</u> <u>http://aubethermostatmanual.com</u> Golf course search by state

http://golfingnear.com Email search by domain

http://emailbydomain.com Auto manuals search

http://auto.somanuals.com TV manuals search

http://tv.somanuals.com